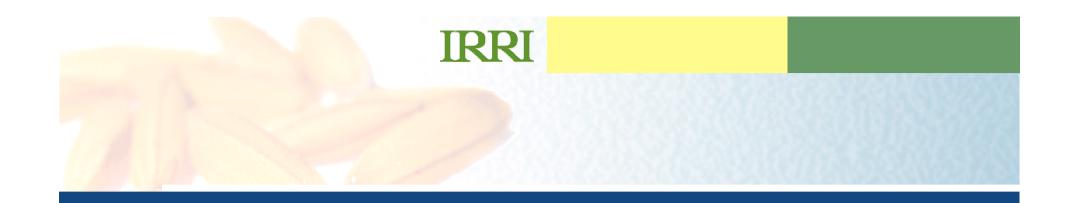

### Implementation of ICIS for Maize and Wheat Progress Report

Graham McLaren CRIL

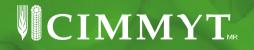

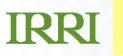

### **International Maize Information System**

Eduardo Hernandez Juan Carlos Alarcon William Eusebio Jean Danga Graham McLaren

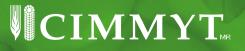

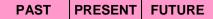

# Maize Information

In development

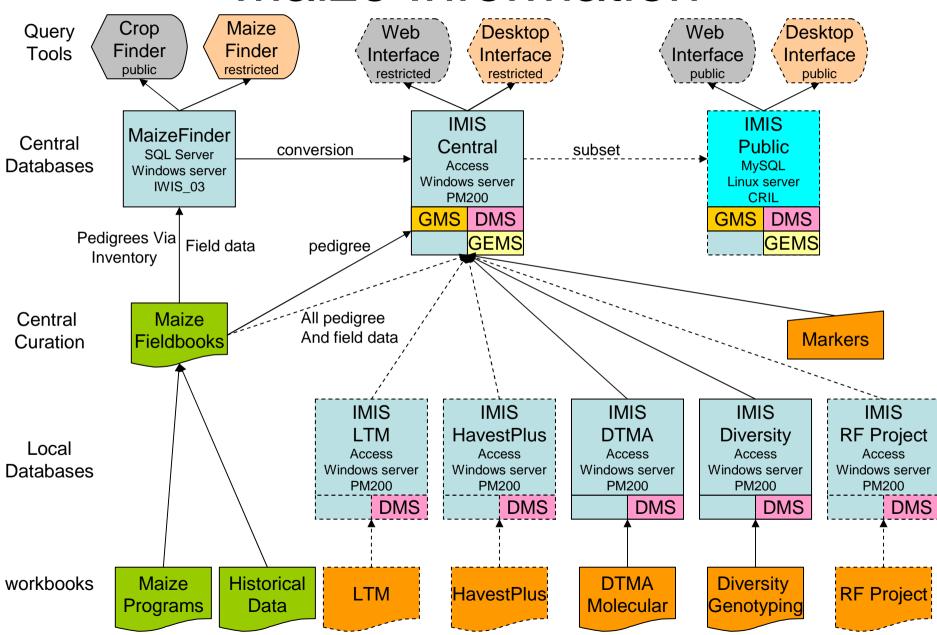

# **Maize Pedigrees**

- CML Pedigrees entered into IMIS
- 2006, 2007 and 2008a inventories for LT Program entered
- 2007 and most of 2008a inventories for H+ Program entered
- MaizeFinder pedigrees reviewed and passed to breeders for further verification before entry

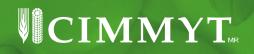

### **USE of ICIS Applications for Maize Breeding**

- All 2007 and 2008a nursery lists entered into ICIS
- Coding system for LT program developed
- WorkBook Templates for LT PN and TC Nurseries developed

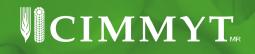

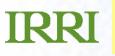

#### **Integration of Fieldbook with ICIS**

- Import of SetGen Lists to SeedPrep
- Export of SeedPrep Lists to SetGen

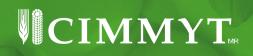

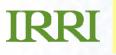

### **Import SetGen List**

• In the Seed Preparation menu, choose to create a New one or Open an existing one.

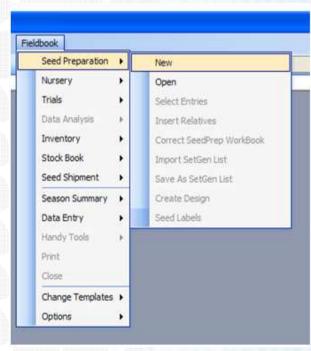

# Import SetGen List (cont'd.)

 After opening or creating a new seed prep worksheet, you can now choose from the Seed Preparation menu the Import SetGen List tool.

|          |             |         | cel - PREP8 | sxis                                        | -    |                  |                |                                    |               |   |     |   |
|----------|-------------|---------|-------------|---------------------------------------------|------|------------------|----------------|------------------------------------|---------------|---|-----|---|
|          | Ele         | Edit    | View Inser  | t Format Tools Data Window t                | teip | Fieldbook        |                |                                    |               |   |     |   |
|          | 1           |         | 8 8 8       | 1 7 2 1 5 1 1 1 1 1 1 1 1 1 1 1 1 1 1 1 1 1 | (24  | Seed Preparation | ns <b>e</b> ti | New                                |               |   |     | ľ |
|          | A1          |         | • fs        | Entry                                       |      | Nursery          | •              | Open                               |               |   |     | ľ |
|          | A           | В       | С           | D                                           | T    | Trials           |                | <ul> <li>Select Entries</li> </ul> |               |   |     | 1 |
| -        |             |         |             |                                             |      | Data Analysis    | •              | Insert F                           | Relatives     |   |     | ľ |
| 1 18     | Entry       | StockID | Name        | BreedersPedigree1                           | 0    | Inventory        |                | Correct SeedPrep WorkBook          |               |   | T   |   |
| 19       |             |         |             |                                             |      | Stock Book       | • [            | Import SetGen List                 |               |   |     |   |
| 20       |             |         |             |                                             |      | Seed Shipment    |                | Save As SetGen List                |               |   | 1   |   |
| 21       | Season: 08A |         |             |                                             |      |                  | 10605          |                                    |               |   |     | L |
| 22       | Exp: PREP8  |         |             |                                             |      |                  |                |                                    | Create Design |   |     | L |
| 23       | Entry       | Stock   | Name        | Pedigree                                    |      | Data Entry       | · •            | Seed Labels                        |               |   |     |   |
| 24       |             | D       |             |                                             |      | Handy Tools      | •              | _                                  |               | _ | Asp | 1 |
| 25       |             |         |             |                                             |      | Print            | H              | _                                  |               | - |     | + |
| 26       | _           |         |             |                                             |      | Close            | H              | _                                  |               | _ |     | + |
| 27<br>28 | -           |         |             | -                                           |      | Change Template  |                |                                    |               | _ | -   | + |
| 20<br>29 | -           |         |             |                                             | -    | Options          | H              | _                                  |               | _ | 2   | t |
| 30       |             |         |             |                                             | +L   | opoors           | <u> </u>       | _                                  |               |   |     | t |
| 24       | 1.0         |         |             | 1                                           | 1    | 1 1              |                | 1                                  |               |   |     | t |

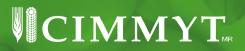

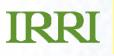

## Import SetGen List (cont'd.)

• The Import SetGen List dialog box will appear. Select the list you want to import and click OK.

| LIST NAME  | LIST DESCRIPTION                                                                                         |  |  |  |  |  |
|------------|----------------------------------------------------------------------------------------------------|--|--|--|--|--|
| 293        | synthetic F1 formation of three 8 line synthetics                                                        |  |  |  |  |  |
| 292        | synthetic F1 formation of three 6 line synthetics                                                        |  |  |  |  |  |
| 291        | synthetic F1 formation of three 4 line synthetics                                                        |  |  |  |  |  |
| 298        | synthetic F1 formation of three 24 line synthetics                                                       |  |  |  |  |  |
| 297<br>296 | synthetic F1 formation of three 20 line synthetics<br>synthetic F1 formation of three 16 line synthetics |  |  |  |  |  |
|            |                                                                                                    |  |  |  |  |  |
| 95         | synthetic F1 formation of three 12 line synthetics                                                       |  |  |  |  |  |

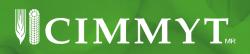

# **IMIS for Genomic Data**

- Curated Maize diversity data sets in IMIS
- Ready to do this for the SNP studies once the data is available
- Constructing a Rockefeller project database for all the QTL, Maps and summary microarray data from this maize drought project.
- Documenting all genomic datasets on the GREU wiki (http://cril.cimmyt.org/confluence/display/GREU/Geno mic+Datasets).
- The scope the work to be done in Maize molecular breeding is being ascertained in collaboration with DTMA researchers.
- The CMAP software is being uses to visualise map base data for maize (cmap.cimmyt.org).

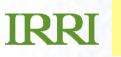

#### **International Wheat Information System**

Jesper Nørgaard Juan Carlos Alarcon Bibiana Espinosa Guy Davenport Miguel Anducho Graham McLaren

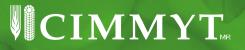

# Wheat Information

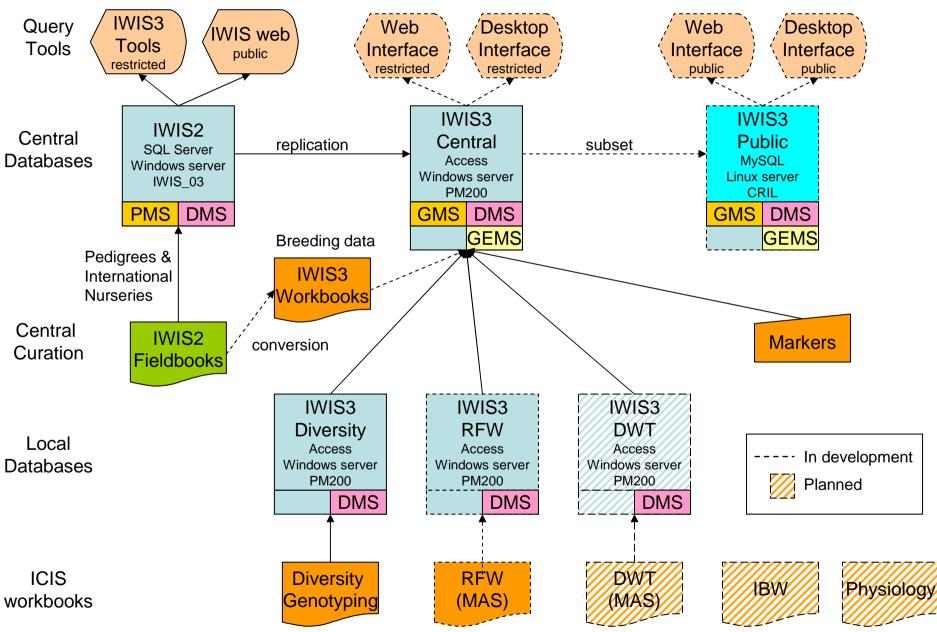

### **IWIS3 Central DB activities**

- Improved synchronization of Intrlds between IWIS2 and IWIS3
- Updating MGIDs where appropriate (when representing an INTRID)
- New int. nurseries recognized and put in place in IWIS3 new DMS released
- Prepare DBs for v.5.5 (field lengths etc.) and released a new public version of IWIS3
- Continue work with setting up ICIS for Wheat Germplasm Bank for Bibiana Espinosa
- Include GIDs in Excel exporting from IWIS2

# **Progress with WGB Inventories**

- Contents of many boxes have been entered as Setgen Lists
- Inventory Tracker has been modified
  - To produce barcode labels for boxes and packets
  - Read Lot IDs from barcodes and accept weights from an electronic scale to update inventories

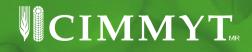

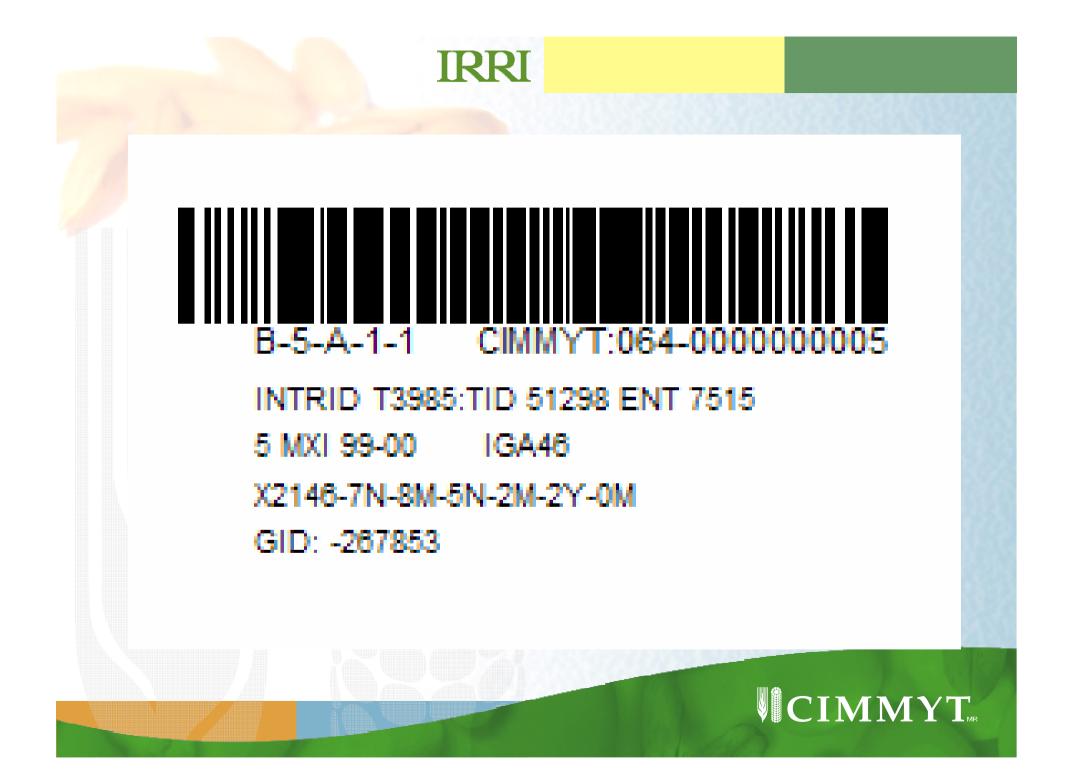

### **SMTA (Standard Material Transfer Agreement)**

- Create the ICIS environment in order to generate the SMTA.
  - 1. Create SIDU database
  - 2. Install web site on server
- Test phase was done by CRIL.
- Install ICIS environment on users PC.
- SIDU and SHU users are training in order to generate the SMTA documents.
- First phase. Generate some (all) SMTA from Jan 2008 to Jun 2008)
- Second phase. Release SMTA site on 1<sup>st</sup> July 2008 and continue generating SMTA.

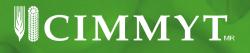

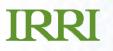

### **SMTA site**

CIMMYT's portal for the online dissemination of information on maize and wheat exported from CIMMYT under the Standard Material Transfer Agreement of the multilateral system of the <u>International Treaty on Plant Genetic Resources for Food and Agriculture</u>

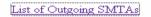

Results per page: 100 Set

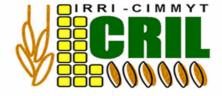

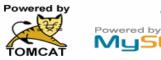

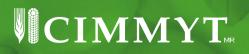

# SMTA site(2)

Summary of shipments of germplasm sent by CIMMYT under the Standard Material Transfer Agreement (SMTA)

Total number of SMTAs: 4 Max SMTAs per page: 100 Page no. 1 of 1 [Home] [SMTAs]

| SMTA ID  | SMTA Date | SMTA Full Text | Recipient                                    | Country      | Number of Samples in Shipment | List of Entries |
|----------|-----------|----------------|----------------------------------------------|--------------|-------------------------------|-----------------|
| SIDU-002 | 20080101  | text           | N. BAYARSUKIN / PSARTI                       | MONGOLIA     | 50                            | <u>entries</u>  |
| SIDU-003 | 20080101  | text           | Mr. Michelle van Wyk / Small Grain Institute | SOUTH AFRICA | 50                            | <u>entries</u>  |
| SIDU-004 | 20080101  | text           | Dr. Ron M. DePauw / SPARC                    | CANADA       | 50                            | <u>entries</u>  |
| SIDU-005 | 20080101  | text           | Dr. Ravi Singh / CIMIMYT                     | MEXICO       | 50                            | <u>entries</u>  |

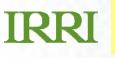

### **IWIS3 for Genomic Data**

- Curated diversity datasets of all SNP and DArT genotyping data in IWIS3
- We have maps for 3 GWP populations and 9 from Triticarte
- Documenting all genomic datasets on the GREU wiki (http://cril.cimmyt.org/confluence/display/GREU/Geno mic+Datasets).
- Working with Wheat molecular breeding to develop IWIS3 local databases for the Rain Fed and Durum breeding programs.
- The CMAP software is being uses to visualise map base data for wheat (cmap.cimmyt.org).

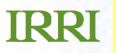

### **New Staff**

- Hector Sanchez Crop Informatics Specialist-Maize
- Arllet Portugal Crop Informatics Specialist Wheat

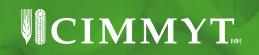